#### **mecke engineering information**

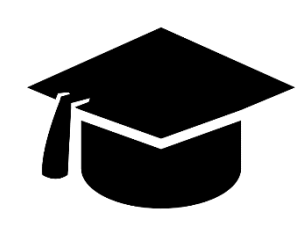

Academic Package für Autodesk Vault

Deutscher Foliensatz

Kai Mecke [info@mecke.net](mailto:info@mecke.net)

## **Konfiguration Lebenszyklus**

Academic Engineering Release Process: Basierend auf flexiblem Freigabeprozess

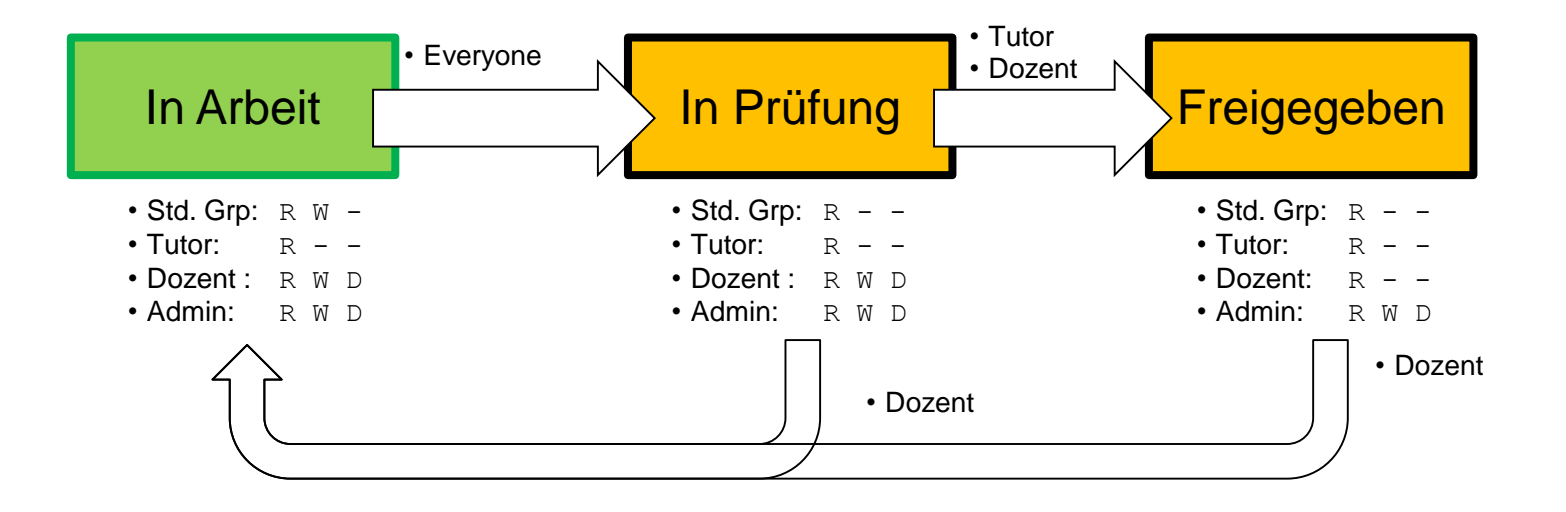

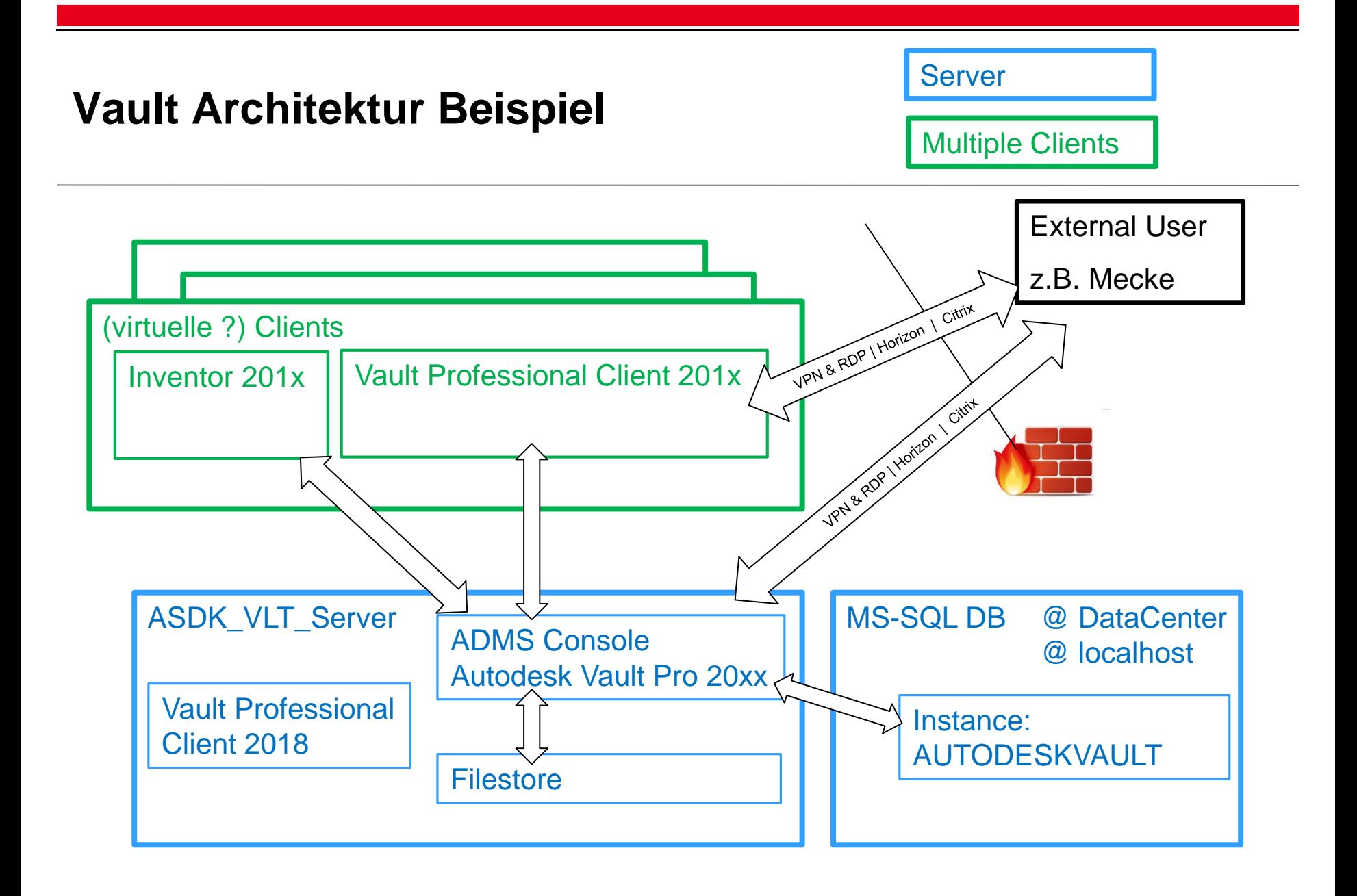

## **Einstieg für Studenten**

- 1. Start von Inventor und schließen für die Registrierung der Dateierweiteriungen
- 2. Vault Client Login
- 3. Projektdatei abrufen
- 4. Doppelklick auf die Projektdatei um Inventor zu starten
- 5. Login im Vault Addin im Inventor (zweite unabhängige Verbindung)
- 6. Öffnen eines Beispiels aus der Bibliothek
- 7. Eigene BG / Teile erzeugen

## **Arbeiten in der Ordnerstruktur**

- **Navigieren Sie im Vault** Client zu Ihrem Gruppenordner
- ▪Wählen Sie im Kontextmenu "Got to Working Folder" um die locale Ordnerstruktur zu erzeugen

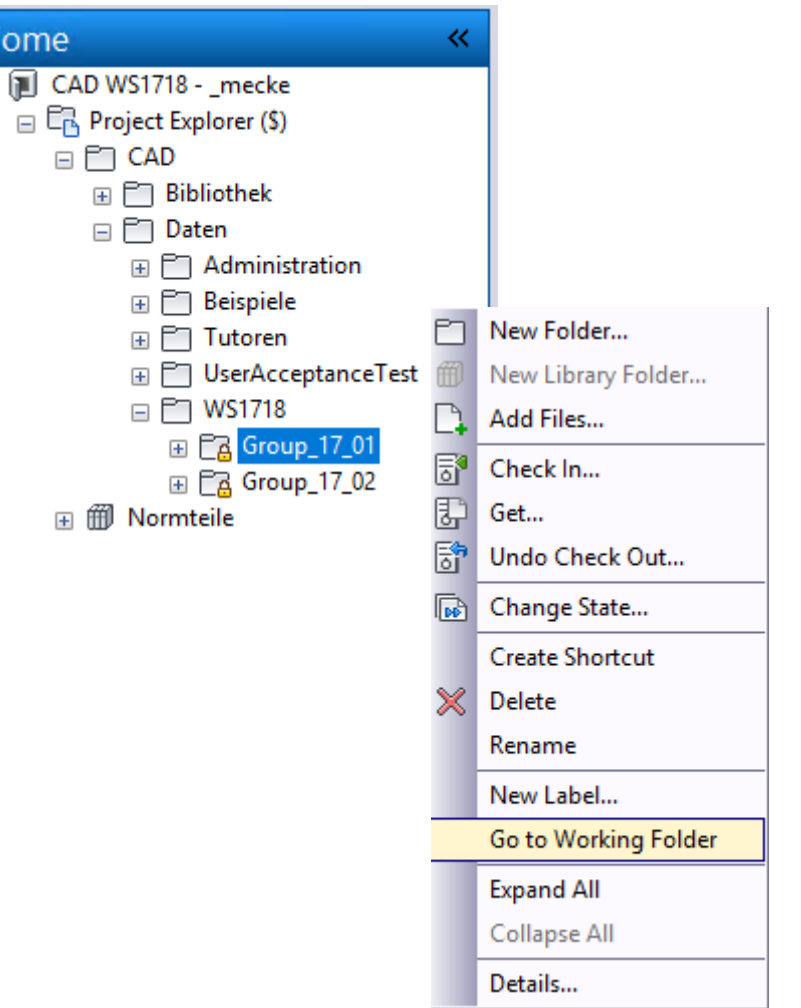

Η  $\Box$ 

# **Konfiguration: Kategorien und Eigenschaften**

- ■Konstruktion (Kategorie)
	- ■Regel: Inventor Dateien
	- **ELebenszyklus: Academic Engineering Release Process**
	- **Eigenschaften: Keine**
	- ▪Revisionsschema: Standard Alphabetic Format
- ■Allgemein
	- Regel: Dokumente (doc, txt, etc.)
	- **ELebenszyklus: Academic Simple Release Process**
	- **Eigenschaften: Keine**
	- **Revisionsschema: Keine**

#### **Item View**

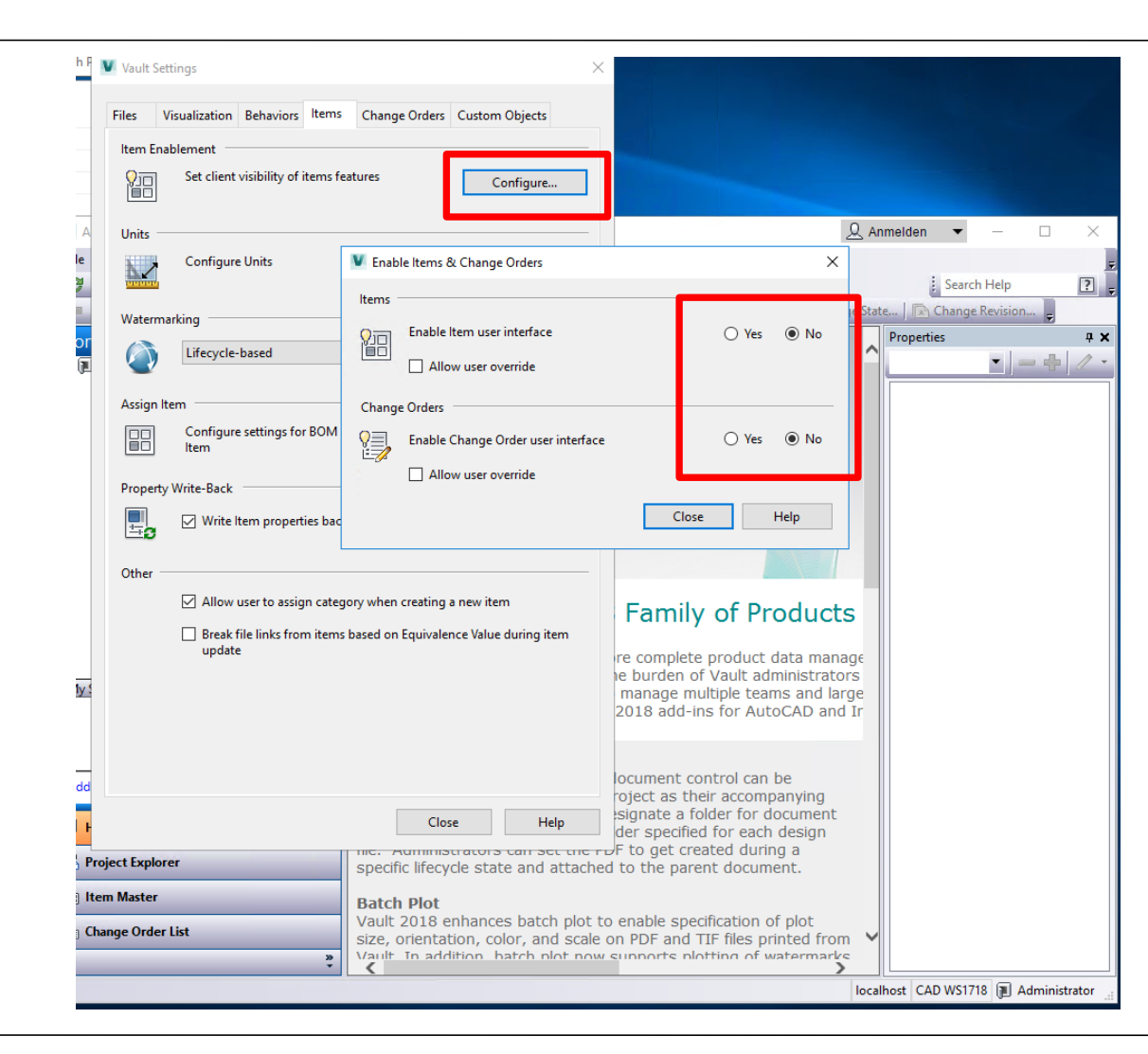

Deaktivieren von Änderungsaufträgen (ECO) und Artikelverwaltung

#### **Kontakt**

# mecke engineering information

**Dr.-Ing. Kai Mecke Feldberg Str. 17 61440 Oberursel**

**Mail [info@mecke.net](mailto:info@mecke.net)**